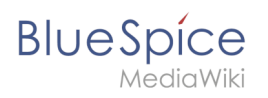

## **Contents**

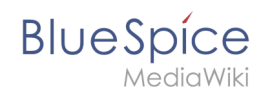

## **Reference:BlueSpiceInsertFile**

## **Extension: BlueSpiceInsertFile**

#### [all extensions](https://en.wiki.bluespice.com/wiki/Category:Extension)

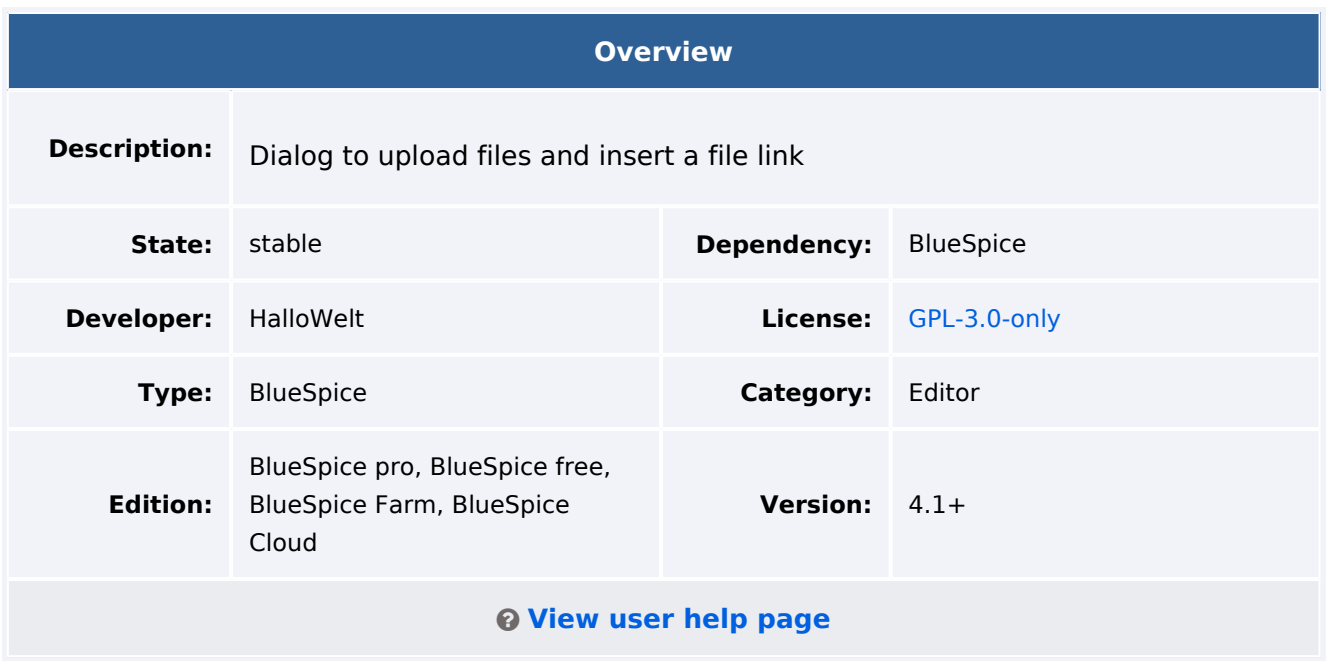

#### Features

**InsertFile** extends the *Insert media* dialog of [VisualEditor](https://en.wiki.bluespice.com/wiki/Manual:Extension/VisualEditor), providing an advanced interface for inserting files and images in the page. It offers direct file upload from the edit mode.

- **•** Search for uploaded files and insert them.
- Filter files with a search box. Filtering files by namespace is possible, but requires the extension [NSFileRepo.](https://en.wiki.bluespice.com/wiki/Reference:NSFileRepo)
- Upload a new file, assign categories and insert it.
- Configure file link parameters before inserting the file link of page: Set a caption for the link and choose a link type (link to media page or direct download link).

### Technical Information

This information applies to BlueSpice 4. Technical details for BlueSpice Cloud can differ in some cases.

#### **Requirements**

MediaWiki: 1.36.0 BlueSpiceFoundation: 4.1

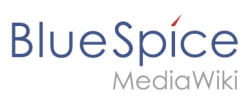

# **Integrates into**

BlueSpiceVisualEditorConnector

#### **Special pages**

#### **API Modules**

bs-insertfile-license-store

## Accessibility

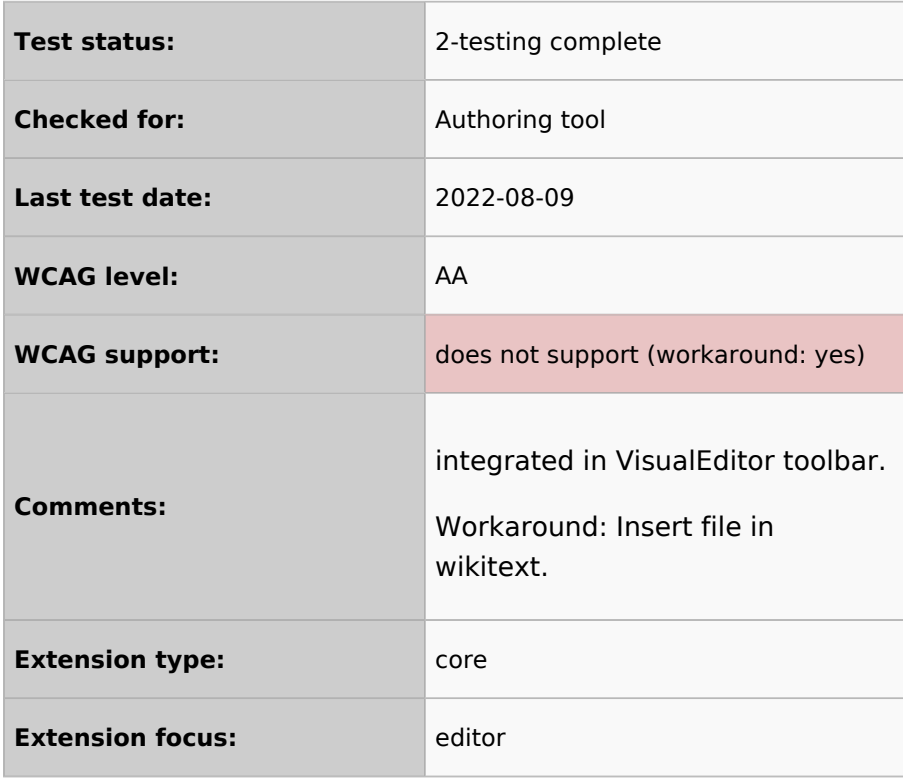